## Benefits Enrollment

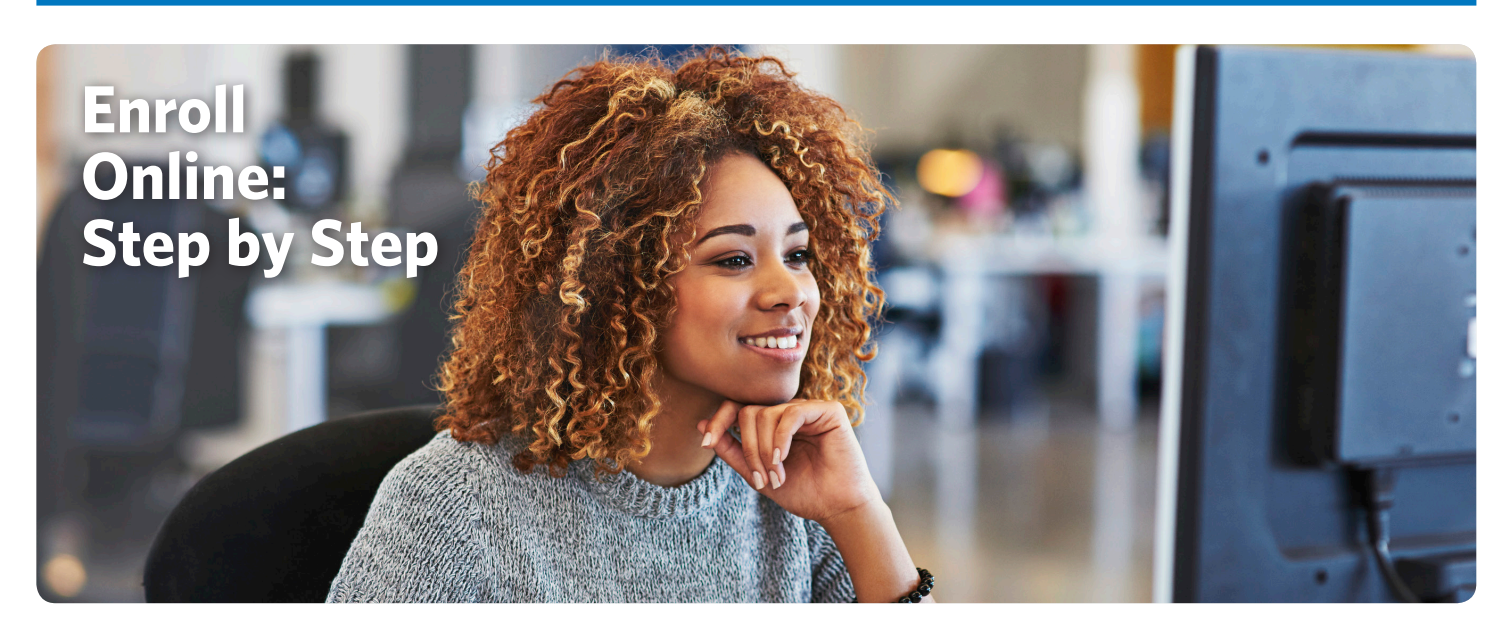

Selecting your benefits is fast, easy and convenient with our online enrollment system! Make your decisions and changes online – and get immediate confirmation of your selections.

## **STEP 1**

Connect to the benefits selection website at **[https://allstate.benselect.com/Enroll/](https://awd.benselect.com/Enroll/).**

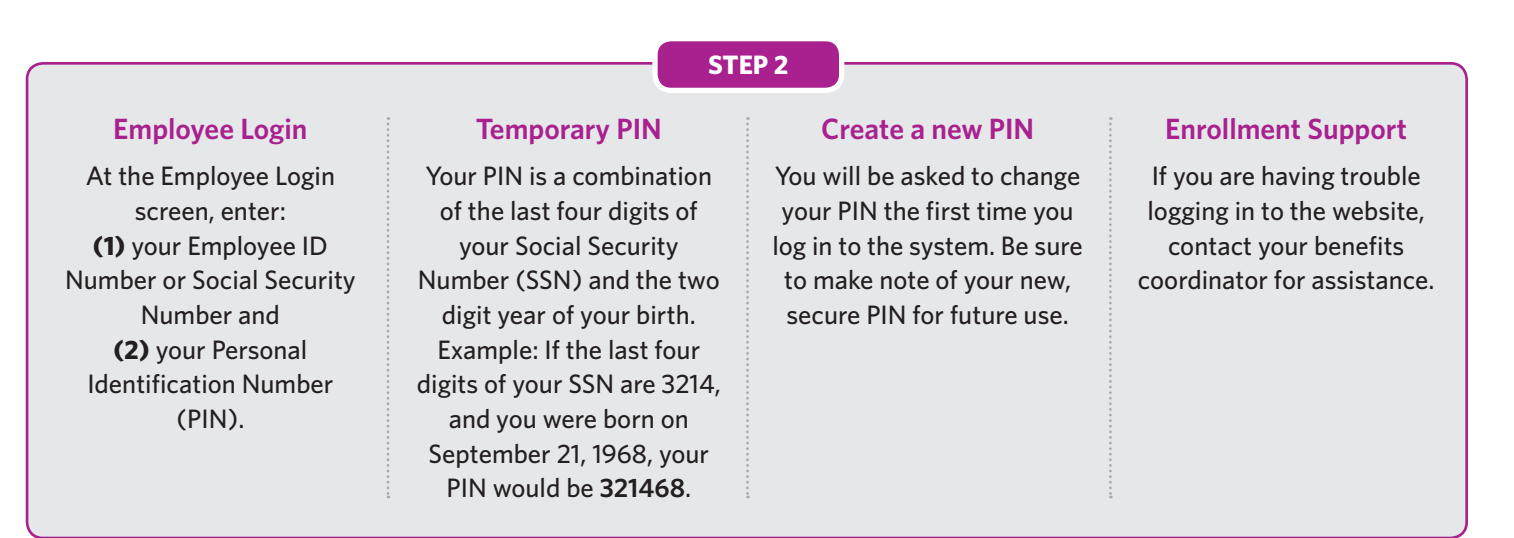

*Please note: Every year, the PIN automatically defaults back to the last 4 digits of SSN + 2 digit year of birth. During each Open Enrollment period, you will need to change your PIN as outlined here.*

## **STEP 3**

When the Welcome Page appears on your screen, you are ready to enroll! Follow the onscreen instructions to enroll in your benefits, find answers to your questions, download forms and more.